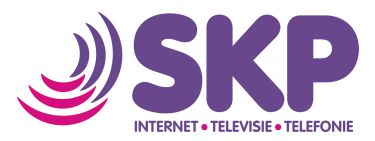

## **Instellen Wifi (Windows 10, Windows 7, Windows 8.1)**

U kunt uw computer verbinden met het wifi netwerk op uw SKP-modem. In deze handleiding leggen wij uit hoe u een computer met Windows 10 met het wifi-netwerk op uw modem kunt verbinden. Deze instructie is ook bruikbaar voor oudere versies van Windows (7 of 8.1). Het enige verschil is dat de schermafbeeldingen er iets anders uit zien. U moet wel dezelfde handelingen uitvoeren.

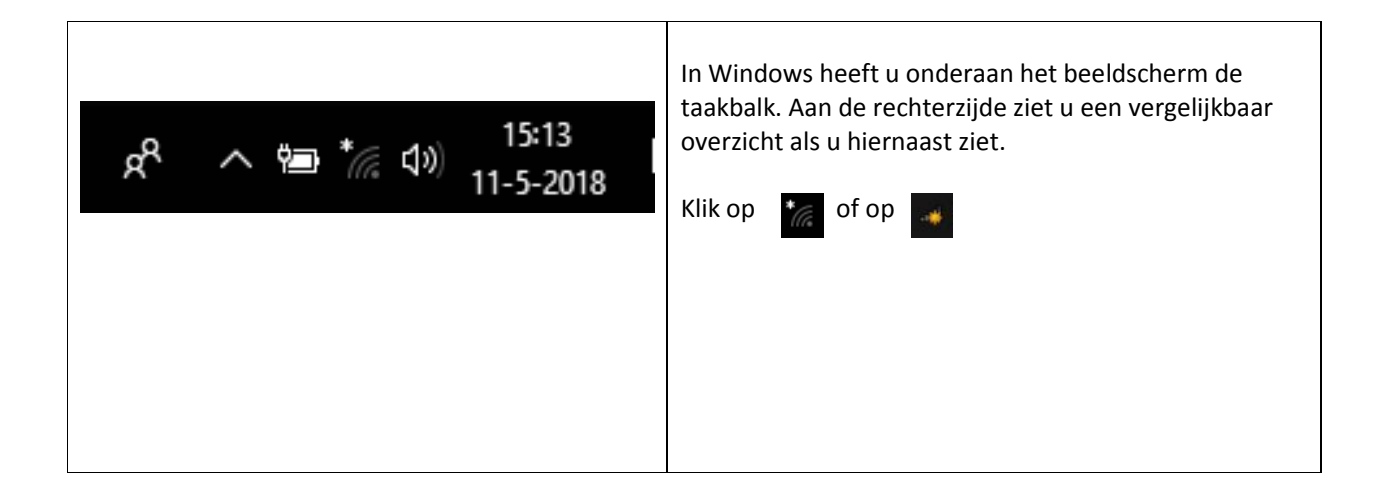

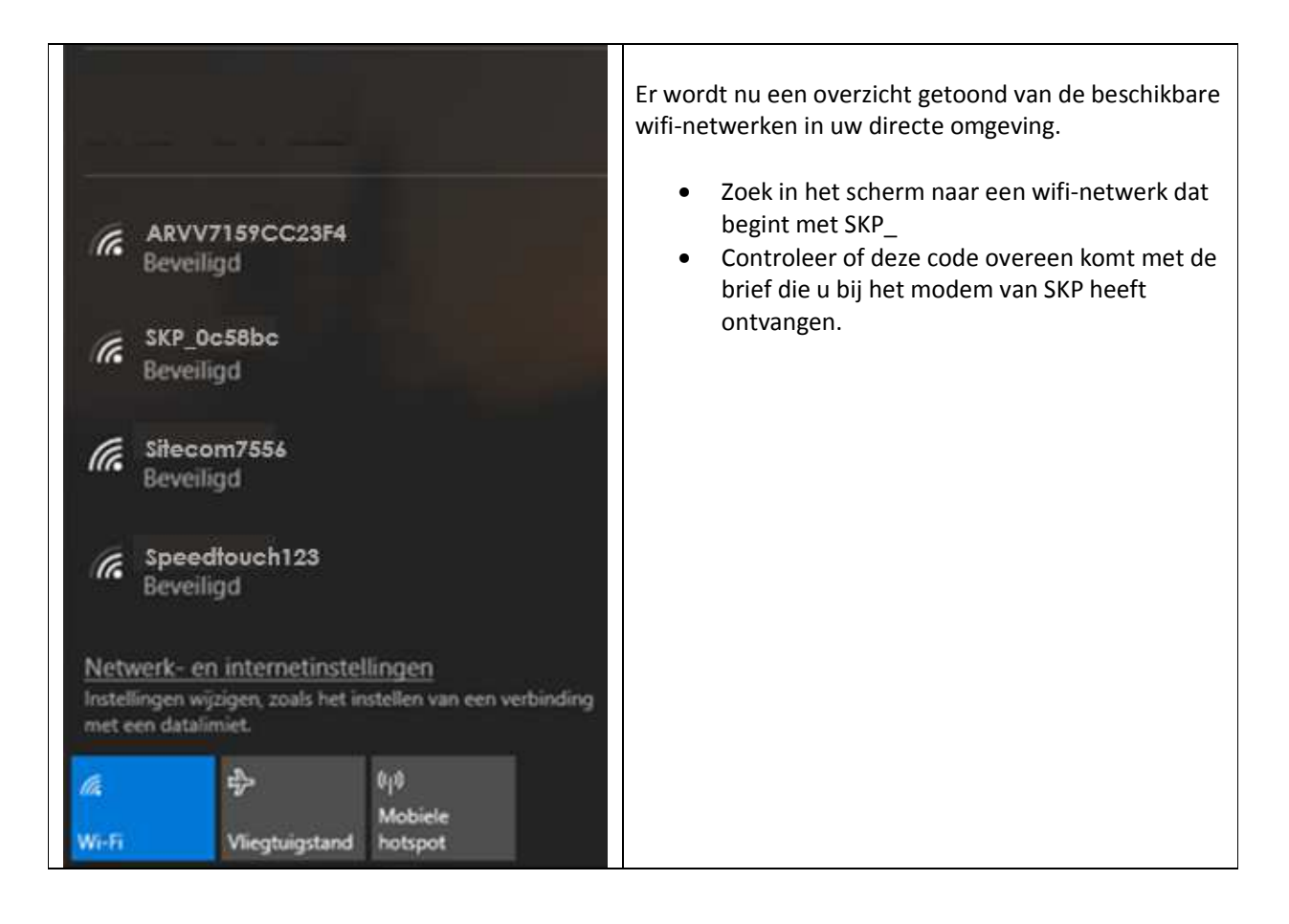

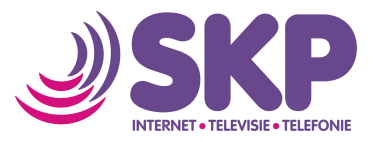

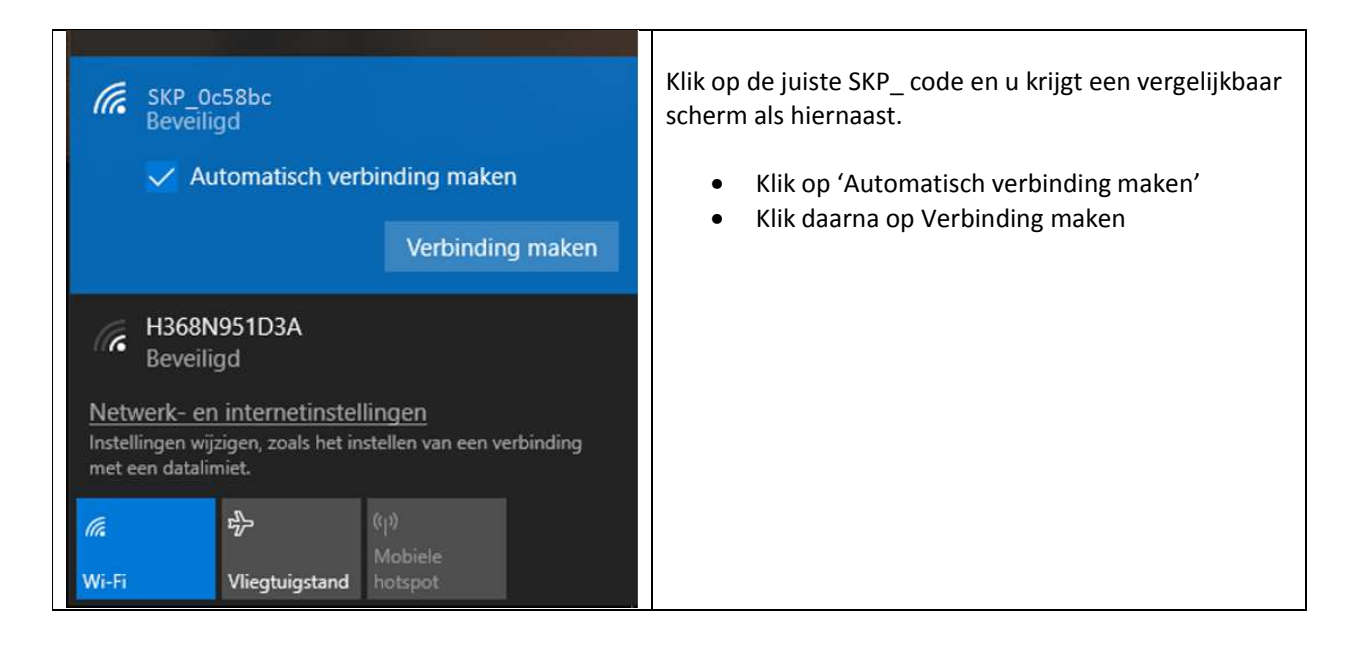

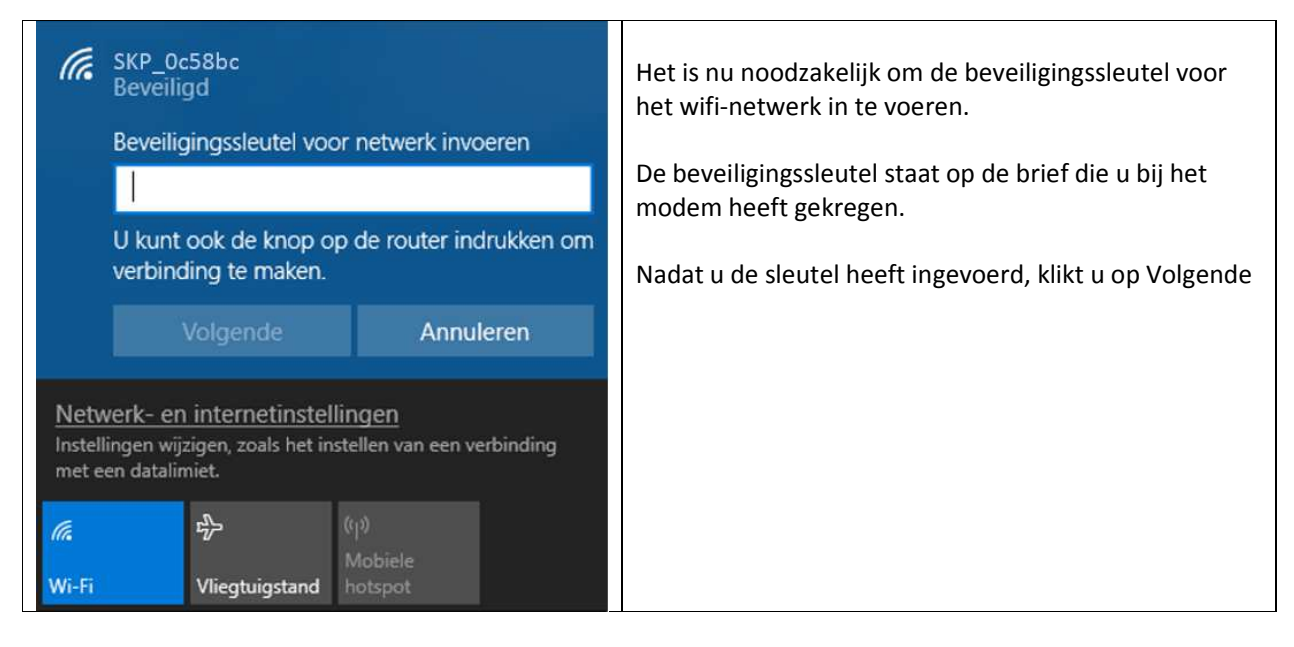

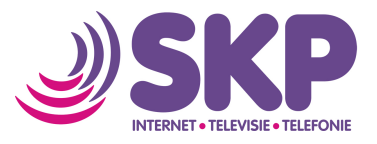

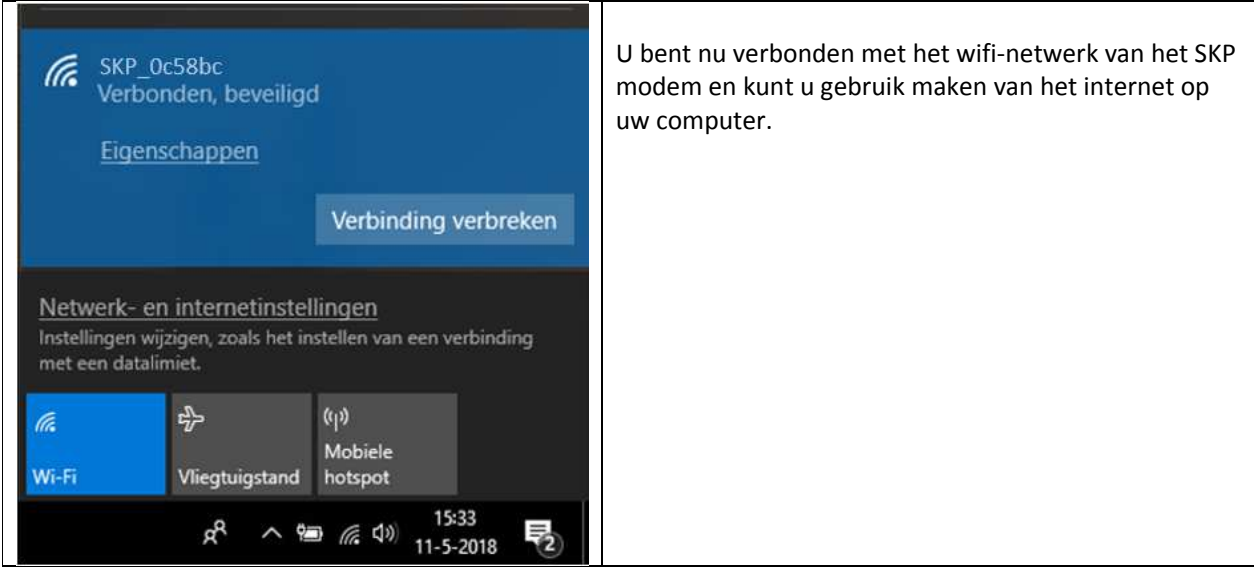

Mocht het ondanks deze handleiding niet lukken om verbinding te krijgen met het wifi-netwerk van uw modem, dan vragen wij u telefonisch contact op te nemen met onze technische helpdesk op 0800-2352249 optie 2.